# New Accela CLEaR Users – How to Access Converted Manufacturing License Records

This guidance document is designed to assist users who **did not** have an existing Accela CLEaR User ID and possess a manufacturing license converted from the PEGA Manufacturing Cannabis License System to the Accela CLEaR system.

Users will receive two emails during system migration activities the week of November 12, 2023. One email will be an account activation email. The other email will be a password reset email with instructions on how to access the system. Once users reset their password and are logged in, they will be able to see their manufacturing licenses on the 'My Records' page. A section of the 'My Records' page will clearly display all associated manufacturing license records and applications.

A sample screen by screen walkthrough is provided below. Any person experiencing issues with accessing their records can contact the Department at <a href="mailto:licensing@cannabis.ca.gov">licensing@cannabis.ca.gov</a> to obtain assistance.

#### Walkthrough

Users will enter their existing username and the temporary password received via email. If you are not able to successfully use the temporary password link, please contact the Department at <a href="mailto:licensing@cannabis.ca.gov">licensing@cannabis.ca.gov</a>. The temporary password links do eventually expire for security reasons. Departmental staff are prepared to assist anyone experiencing issues accessing their account.

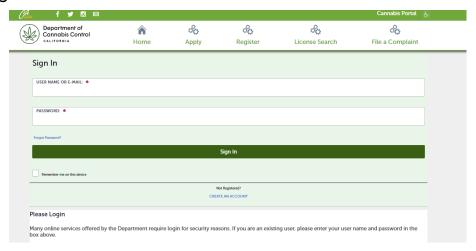

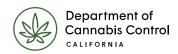

## Logging in

After entering the temporary password, you will be prompted to change your password.

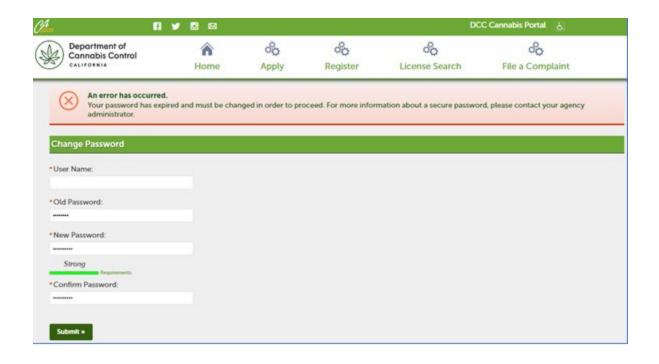

You will then be prompted to create a security question.

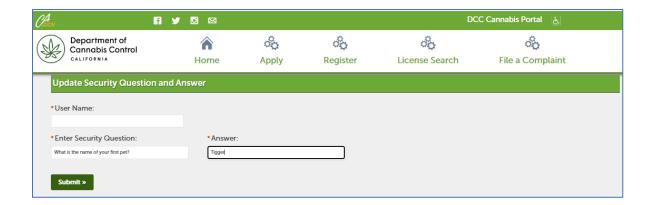

#### My records

After creating and answering the security question you are logged into the home page. To view an existing manufacturing license or application converted from PEGA you can select the 'My Records' function.

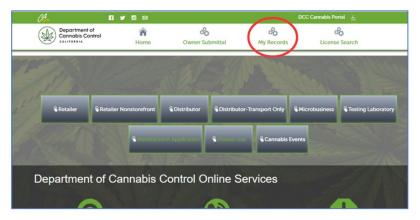

The 'My Records' screen has two sections to display all licenses and applications associated to a user's account.

#### **Applicants and licensees**

The 'Applicants and Licenses' section will contain non-manufacturing licenses, applications and renewals. This section will also display all Owner Submittal records: the CLEaR-generated Owner Submittals and converted PEGA Owner Submittals. Owner Submittal records associated with a converted record will have a pre-fix of 'P' (e.g. P-21027588-OWN).

### Manufacturing

The 'Manufacturing' section of the 'My Records' page will contain all non-Owner Submittal records converted from PEGA. Within the 'Manufacturing' section users can access the Renewal and Change in Operations functionality.

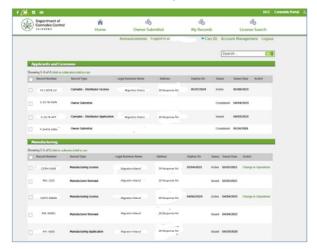

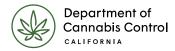

# Support

For any questions regarding accessing licensing data in the CLEaR system, please reach out to <a href="mailto:licensing@cannabis.ca.gov">licensing@cannabis.ca.gov</a>.